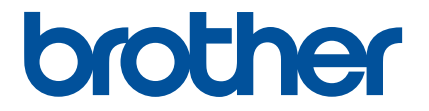

# **Guida rapida dell'app Artspira (per macchine da taglio della serie SDX)**

Italian Version A

### USO DELLA PRESENTE GUIDA

L'app Artspira mette a disposizione una vasta gamma di contenuti e può essere utilizzata per trasferire i dati dal proprio dispositivo smart alla macchina da taglio Brother (serie SDX) tramite server.

Le presente guida illustra le procedure relative alle operazioni di base per utilizzare sia l'app Artspira sia la macchina da taglio per recuperare i contenuti messi a disposizione dall'app. Per istruzioni dettagliate sull'uso della macchina da taglio, consultare il manuale di istruzioni fornito in dotazione con essa.

### PRECAUZIONI

- <sup>O</sup> Per utilizzare le funzioni dell'app, occorre aggiornare il software della macchina da taglio all'ultima versione.
- <sup>O</sup> Il periodo di rilascio del software che supporta l'app può variare a seconda della regione di vendita del prodotto.
- <sup>O</sup> Si consiglia di utilizzare l'ultima versione dell'app così da poterla usare nelle condizioni ottimali.
- <sup>O</sup> Tenere presente che le schermate e le icone illustrate nelle procedure possono variare rispetto a quelle effettivamente visualizzate.

#### MARCHI

Google Play è un marchio di Google Inc. L'uso di questo marchio è soggetto alle Autorizzazioni di Google.

App Store è un marchio di servizio di Apple Inc., registrato negli Stati Uniti e in altri Paesi.

**Eventuali nomi di società o di prodotti menzionati nei prodotti Brother e nella relativa documentazione sono marchi o marchi registrati delle rispettive società.**

#### OPERAZIONI DI BASE

#### ■ Installazione dell'app

**■** Accedere a Google Play™ o all'App Store sul dispositivo smart.

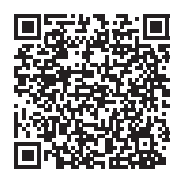

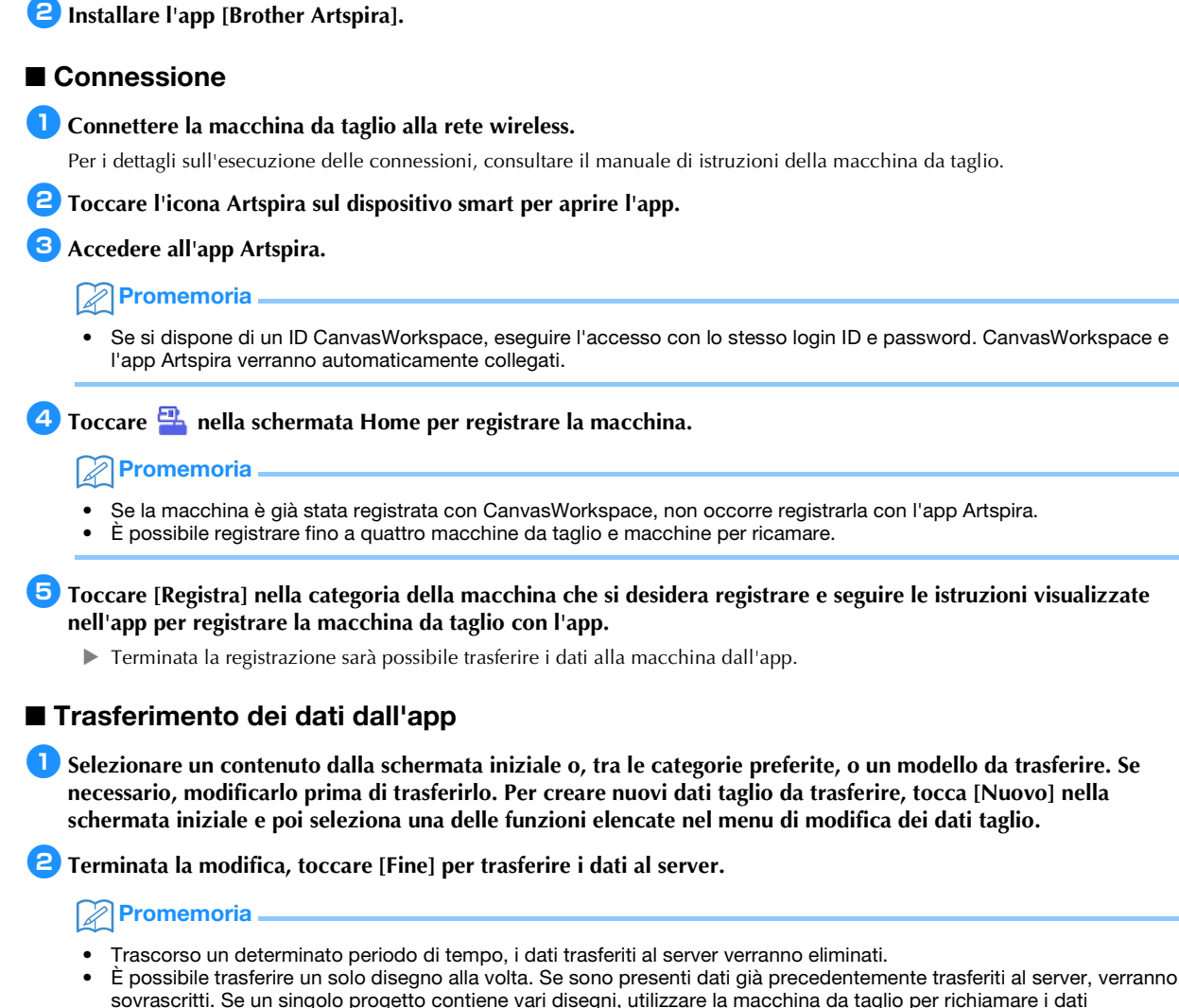

precedentemente trasferiti prima di trasferire quelli successivi.

#### Uso della macchina da taglio per recuperare i dati

Recuperare i dati trasferiti al server utilizzando una macchina da taglio compatibile con la funzionalità WLAN.

#### <sup>a</sup>**Toccare [Recupera dati] nella schermata Home.**

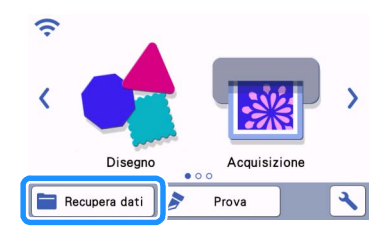

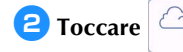

**2** Toccare **per aprire il disegno trasferito al server.** 

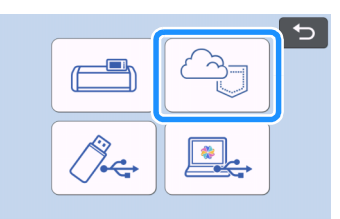

 $\blacktriangleright$  Viene visualizzata la schermata di layout tappetino di supporto.

## RISOLUZIONE DEI PROBLEMI

Se si verificano problemi mentre si aprono i disegni dall'app Artspira, consultare la tabella di seguito per trovare la soluzione al problema corrispondente. Se questo prodotto smette di funzionare correttamente, controllare i possibili problemi elencati di seguito e le domande e risposte disponibili sul sito web di supporto Brother [\(https://s.brother/csyai/\)](https://s.brother/csyai/). Se il problema persiste, contattare l'Assistenza clienti Brother o un centro di assistenza autorizzato Brother. Se si verificano problemi durante il taglio, consultare il manuale fornito in dotazione con la macchina.

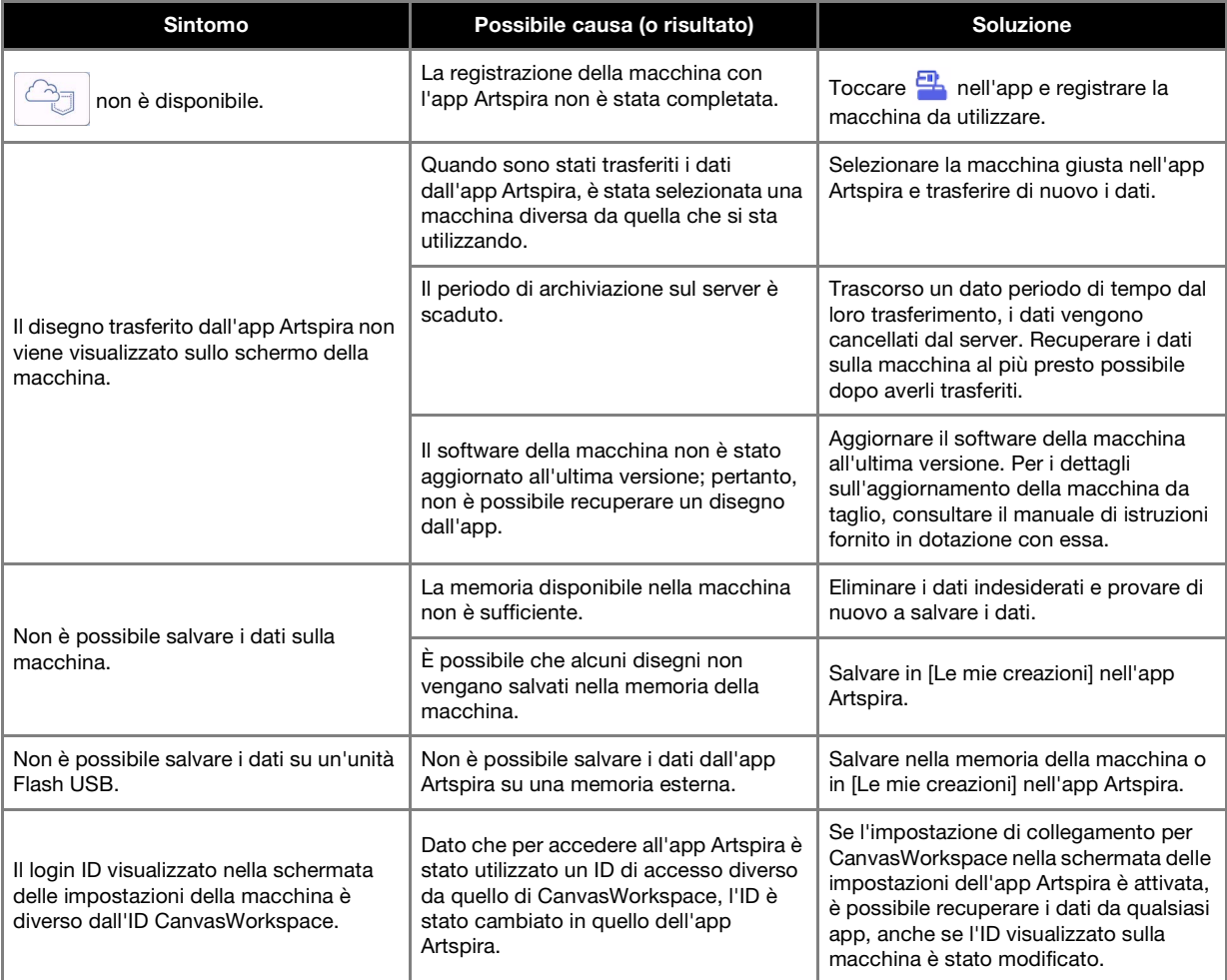